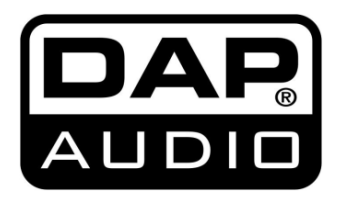

# **MANUEL D'UTILISATEUR**

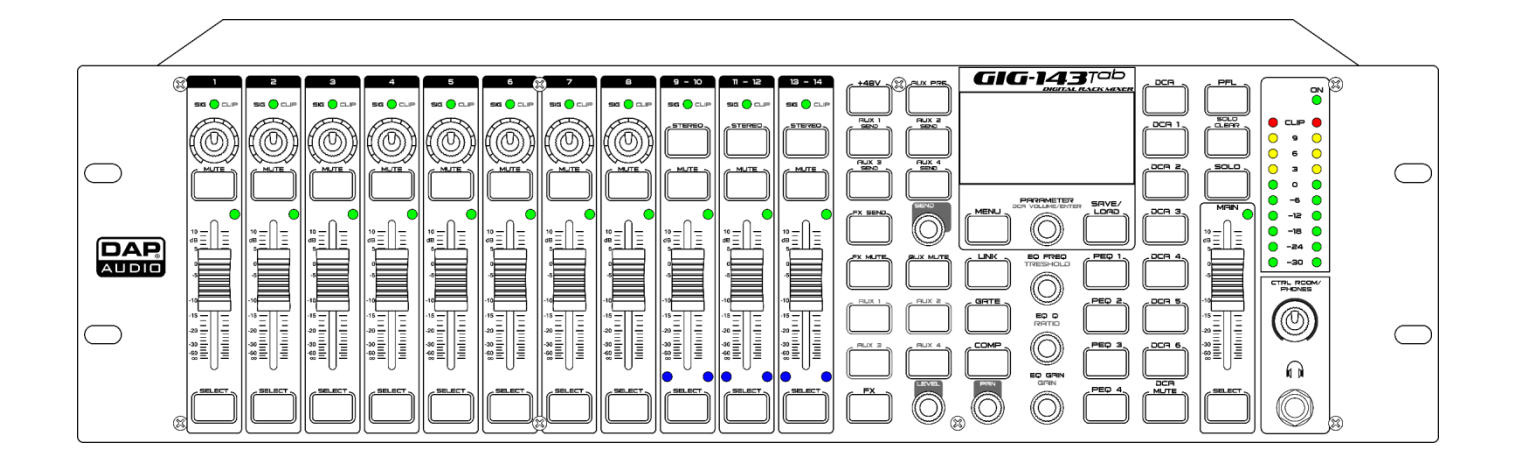

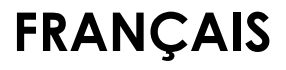

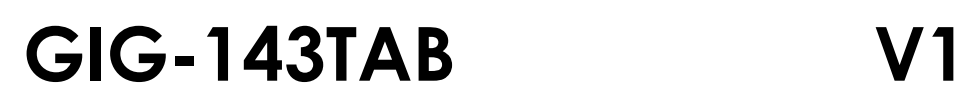

# Table des matières

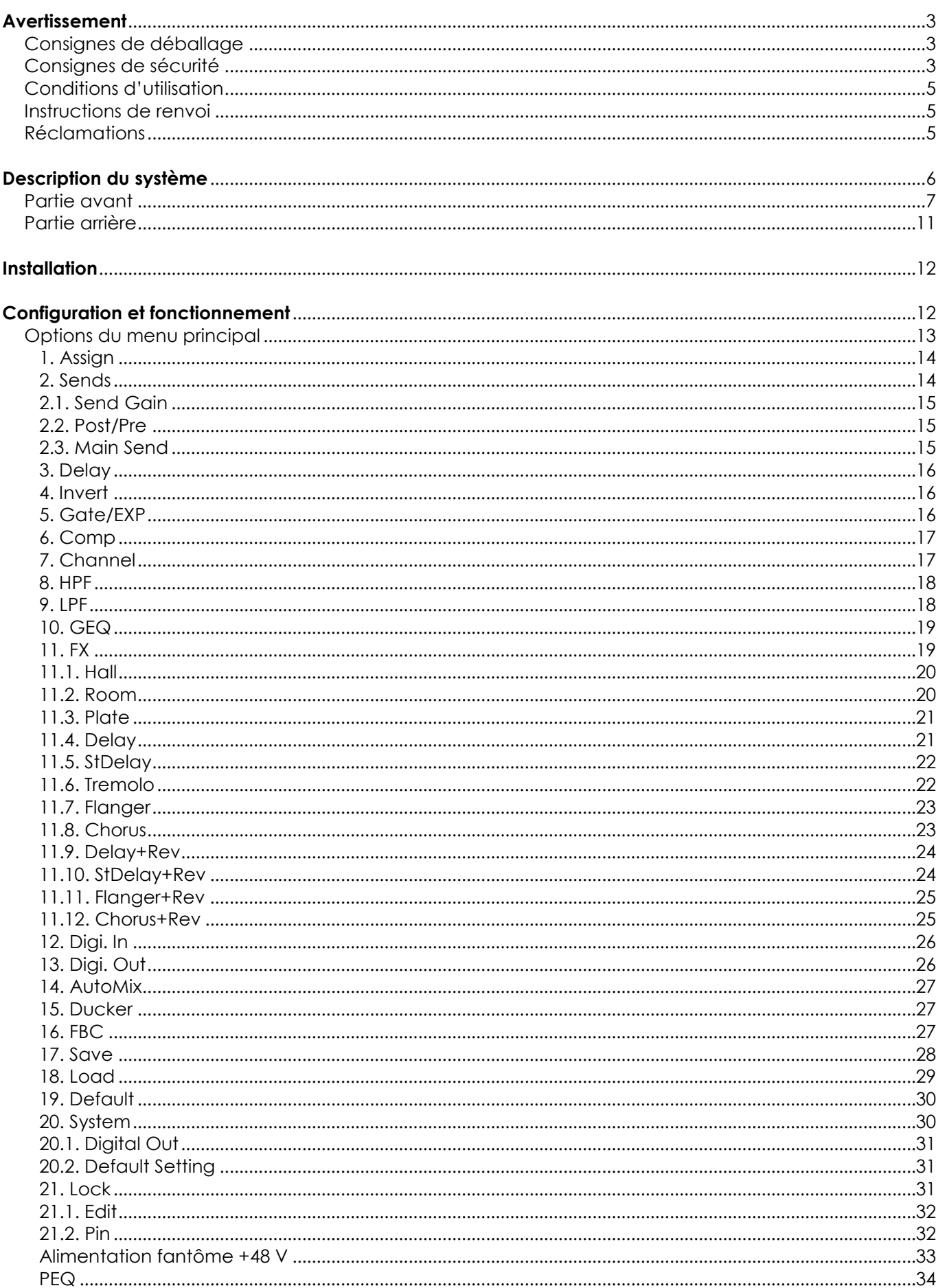

 $\mathbf{1}$ 

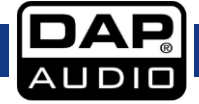

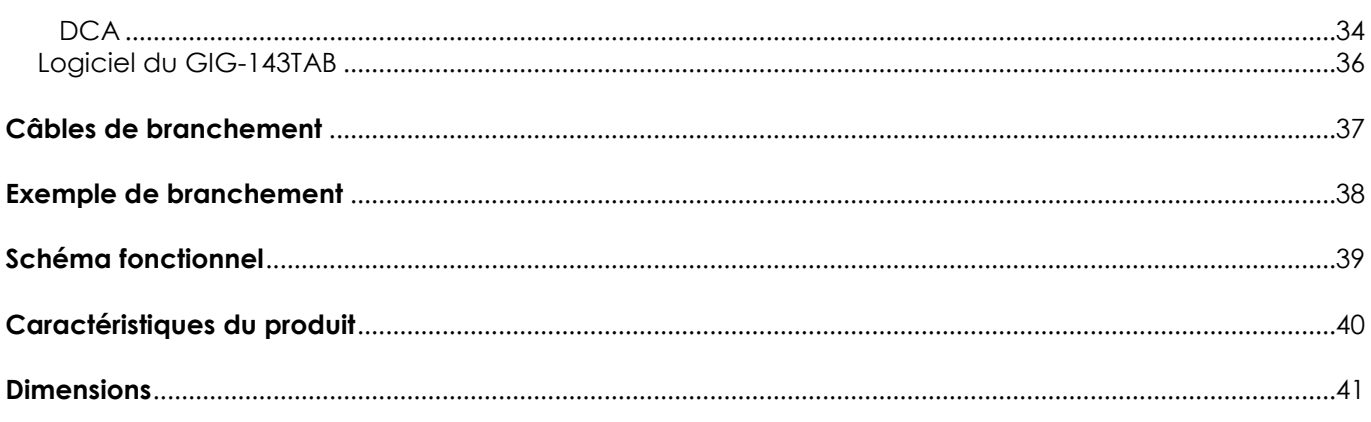

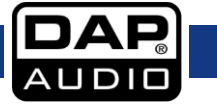

## <span id="page-3-0"></span>**Avertissement**

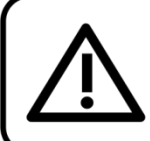

Pour votre propre sécurité, veuillez lire attentivement ce manuel de l'utilisateur!

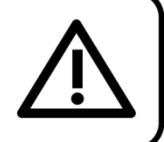

### <span id="page-3-1"></span>**Consignes de déballage**

Dès réception du produit, ouvrir la boîte en carton avec précautions et en vérifier le contenu. Veiller à ce que toutes les pièces s'y trouvent et soient en bon état. Si une pièce a été endommagée lors du transport ou si le carton lui-même porte des signes de mauvaise manipulation, en informer aussitôt le revendeur et conserver le matériel d'emballage pour vérification. Conserver la boîte en carton et tous les matériaux d'emballage. S'il est nécessaire de renvoyer l'appareil à l'usine, veiller à utiliser la boîte en carton et les matériaux d'emballage d'origine.

#### **Le contenu expédié comprend :**

- Table de mixage GIG-143TAB
- Cordon d'alimentation IEC (1,5 m)
- Manuel d'utilisateur

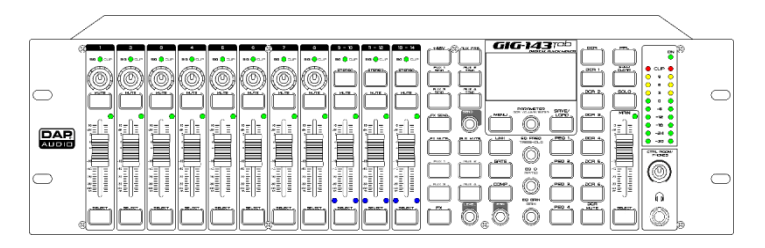

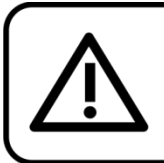

**ATTENTION!** Conservez l'appareil à l'abri de la pluie et de l'humidité ! Débranchez l'appareil avant d'ouvrir le boîtier!

### <span id="page-3-2"></span>**Consignes de sécurité**

Toute personne participant à l'installation, à l'utilisation et à l'entretien de cet appareil doit :

- être qualifiée ;
- suivre les consignes de ce manuel.

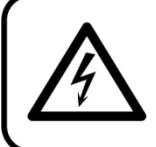

ATTENTION! Sovez prudent lorsque vous effectuez des opérations. La présence d'une tension dangereuse constitue un risque de choc électrique lié à la manipulation des câbles!

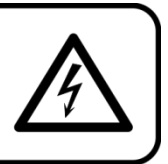

Avant la première mise en marche de votre appareil, assurez-vous qu'aucun dommage n'a été causé pendant le transport. En cas de dommages, s'adresser au revendeur et ne pas utiliser l'appareil.

Pour conserver votre matériel en bon état et s'assurer qu'il fonctionne correctement et en toute sécurité, il est absolument indispensable pour l'utilisateur de suivre les consignes et avertissements de sécurité de ce manuel.

Veuillez noter que les dommages causés par tout type de modification manuelle apportée au système ne sont en aucun cas couverts par la garantie.

Cet appareil ne contient aucune pièce susceptible d'être réparée par l'utilisateur. S'adresser exclusivement à des techniciens qualifiés pour l'entretien.

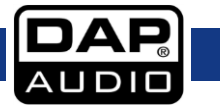

#### **IMPORTANT :**

Le fabricant ne sera en aucun cas tenu responsable des dommages causés par le non-respect de ce manuel ou par des modifications non autorisées du système.

- Ne mettez jamais en contact le cordon d'alimentation avec d'autres câbles ! Manipulez le cordon d'alimentation et tous les câbles reliés au courant secteur avec une extrême prudence !
- N'enlevez jamais l'étiquetage informatif et les avertissements indiqués sur l'appareil.
- Ne couvrez jamais le contact de masse avec quoi que ce soit.
- Ne laissez jamais traîner de câbles par terre.
- Ne connectez pas cet appareil à un bloc de puissance.
- N'allumez et n'éteignez pas le système à courts intervalles. Cela pourrait nuire à sa longévité.
- N'ouvrez et ne modifiez pas l'appareil.
- Ne soumettez pas les entrées à un niveau de signal plus élevé que celui requis pour faire fonctionner l'équipement à pleine puissance.
- Ne branchez pas de micros sur la console (ou sur la stagebox) pendant que l'alimentation fantôme est allumée. Pensez également à couper le système de monitoring/sonorisation en allumant ou en éteignant l'alimentation fantôme. Laissez le système s'ajuster pendant quelques secondes avant de régler les gains en entrée.
- Utiliser exclusivement l'appareil à l'intérieur et éviter tout contact avec de l'eau ou d'autres liquides.
- Évitez les flammes et éloignez l'appareil des liquides ou des gaz inflammables.
- Débranchez toujours l'appareil lorsqu'il n'est pas utilisé et avant de le nettoyer ! Prenez soin de manipuler le cordon d'alimentation uniquement par sa fiche. Ne retirez jamais celle-ci en tirant sur le cordon d'alimentation.
- Veillez à toujours faire fonctionner l'appareil une fois sa prise de terre connectée à la masse (Terre) du circuit électrique.
- Veillez à ne pas utiliser de câbles inadaptés ou défectueux.
- Assurez-vous que les signaux du mélangeur soient balancés afin d'empêcher les parasites.
- Veillez à bien utiliser des boîtes d'injection pour balancer les signaux non balancés afin que tous les signaux entrants soient clairs.
- Assurez-vous que la tension disponible n'est pas supérieure à celle indiquée sur le panneau situé à l'arrière.
- Assurez-vous que le cordon d'alimentation n'est pas endommagé et ne comporte aucune éraflure. Vérifiez régulièrement l'appareil et le cordon d'alimentation.
- Veillez à couper l'alimentation si vous allez changer le cordon d'alimentation ou le câble de transmission des signaux, ou sélectionner l'interrupteur de mode d'entrée.
- Combinées à un signal d'entrée élevé, les augmentations extrêmes de fréquences peuvent entraîner une saturation de l'équipement. Si cela se produit, il est nécessaire de réduire le niveau du signal d'entrée en utilisant le potentiomètre INPUT.
- Pour rehausser une plage de fréquences, vous ne devez pas nécessairement les augmenter. Essayez plutôt de diminuer les fréquences environnantes. Cela évitera de faire saturer l'équipement situé juste après dans la chaîne de sonorisation. Vous préserverez ainsi une réserve dynamique très utile (« hauteur »).
- Évitez les boucles de masse ! Prenez soin de toujours brancher les amplificateurs de puissance et la table de mixage au même circuit électrique, afin de garantir que la phase soit de même type !
- Si vous heurtez ou laissez tomber l'appareil, débranchez-le immédiatement du courant électrique. Pour des raisons de sécurité, faire inspecter l'équipement par un technicien qualifié avant de le réutiliser.
- Si l'appareil a été exposé à un changement de température extrême (après le transport par exemple), ne pas le mettre immédiatement sous tension. L'eau de condensation résultant de ce changement de température peut endommager l'appareil. Laissez l'appareil hors tension jusqu'à ce qu'il ait atteint la température ambiante.
- Si l'appareil DAP Audio ne fonctionne pas correctement, cessez immédiatement de l'utiliser. Emballez l'appareil de façon sécurisée (de préférence avec les matériaux d'emballage d'origine) et renvoyez-le au revendeur DAP Audio à des fins d'entretien.
- Les réparations, maintenances et branchements électriques doivent être effectués par un technicien qualifié.

**4**

- En cas de remplacement, utilisez uniquement des fusibles de même type ou de même calibre.
- GARANTIE : d'un (1) an à compter de la date d'achat.

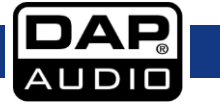

### <span id="page-5-0"></span>**Conditions d'utilisation**

- Cet appareil ne doit pas être utilisé en permanence. Des pauses régulières vous permettront de le faire fonctionner pendant une longue période sans problèmes.
- La température ambiante maximale *t*<sup>a</sup> = 40 °C ne devra jamais être dépassée.
- L'humidité relative ne doit pas dépasser 50 % à une température ambiante de 40 ºC.
- Si cet appareil est utilisé d'une autre manière que celle décrite dans ce manuel, il peut subir des dégâts entraînant l'annulation de la garantie.
- Toute autre utilisation peut être dangereuse et provoquer un court-circuit, des brûlures, une décharge électrique, un accident, etc.

*L'utilisateur met non seulement sa propre sécurité en péril, mais également celle des autres !*

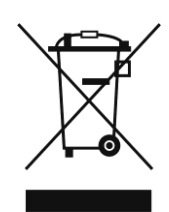

### <span id="page-5-1"></span>**Instructions de renvoi**

S'acquitter de l'affranchissement postal de la marchandise renvoyée avant de l'expédier et utiliser les matériaux d'emballage d'origine ; aucun timbre de retour prépayé ne sera fourni. Étiqueter clairement l'emballage à l'aide du numéro d'autorisation de renvoi (RMA – Return Authorization Number). Les produits retournés sans numéro RMA seront refusés. Highlite déclinera les marchandises renvoyées ainsi que toute responsabilité. Contacter Highlite par téléphone, au +31 (0)455 667 723, ou par courriel, à l'adresse [aftersales@highlite.com](mailto:aftersales@highlite.com) et demander un numéro RMA avant d'expédier l'appareil. L'utilisateur doit être prêt à fournir le numéro de modèle, le numéro de série ainsi qu'une brève description des raisons du renvoi. Veillez à bien emballer l'appareil, car tous les dommages subis durant le transport et résultant d'un emballage inadéquat seront à la charge du client. Highlite se réserve le droit de réparer ou de remplacer le ou les produits, à sa propre discrétion. Nous vous conseillons d'utiliser une méthode d'envoi sans risques : un emballage UPS approprié ou une double boîte.

#### **Remarque : si l'appareil est accompagné d'un numéro RMA, inclure les informations suivantes sur un bout de papier et le placer dans la boîte.**

- 01) Votre nom
- 02) Votre adresse
- 03) Votre numéro de téléphone
- 04) Une brève description des problèmes.

#### <span id="page-5-2"></span>**Réclamations**

Le client est tenu de vérifier les marchandises livrées dès leur réception, afin de détecter tout problème ou défaut visible potentiel. Ces vérifications peuvent également avoir lieu après que nous l'ayons averti de la mise à disposition des marchandises. Le transporteur est responsable de tous les dommages ayant eu lieu durant le transport ; par conséquent, les dommages doivent être signalés au transporteur à réception de la marchandise.

En cas de dégât subi lors du transport, le client doit en informer l'expéditeur et lui soumettre toute réclamation. Signaler les dommages résultant du transport dans un délai d'un (1) jour suivant la réception de la livraison.

Toujours s'acquitter de l'affranchissement postal des biens retournés. Accompagner les marchandises renvoyées d'une lettre définissant les raisons du renvoi. S'ils ne sont pas affranchis, les biens retournés seront refusés, sauf accord contraire par écrit.

Nous faire parvenir toutes les réclamations nous concernant par écrit ou par fax, dans un délai de 10 jours suivant la réception de la facture. Une fois cette période écoulée, les réclamations ne seront plus traitées.

Les réclamations signalées dans les délais seront uniquement considérées si le client s'est dûment conformé à toutes les sections du contrat auquel se rapportent les obligations, quelle qu'en soit la nature.

**5**

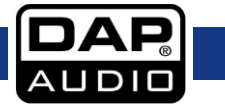

## <span id="page-6-0"></span>**Description du système**

### **Caractéristiques**

#### **Canaux mono**

- Prises micro : XLR symétrique
- Prise de ligne : TRS symétrique
- Réponse en fréquence : de 20 Hz à 20 kHz, +/- 1,5 dB
- Distorsion (THD-N) : <0,01  $\%$  @ 0 dB, de 22 Hz à 22 kHz
- Niveau d'entrée max. : +20 dBu
- Rapport signal/bruit < -108 dBr
- Alimentation fantôme : +48 V

#### **Canaux stéréo**

- Prise de ligne : TRS symétrique
- Réponse en fréquence : de 20 Hz à 20 kHz, +/- 1,5 dB
- Distorsion (THD-N) : <0,01  $\%$  @ 0 dB, de 22 Hz à 22 kHz
- Niveau d'entrée max. : +20 dBu
- Rapport signal/bruit < -108 dBr

#### **EQ**

- Passe-bas : de 20 Hz à 20 kHz
- Plage de fréquences : de 20 Hz à 20 kHz
- $\bullet$  Gain : 0 dBu +/- 18 dB
- $\bullet$  Facteur qualité : 0.4  $\sim$  128
- Passe-haut : 19,7 Hz

#### **Gate**

- Plage de seuil : -75 dB à 0 dB
- Temps d'attaque : 0,5 ms ~ 200 ms
- **•** Temps de retour : 10 ms  $\sim$  1 000 ms
- Rapport : 1:1 ~ 1:10 jusqu'à la limite

#### **Compresseur :**

- Plage de seuil : de -30 dB à +20 dB
- Temps d'attaque : 10 ms ~ 150 ms
- **•** Temps de retour : 10 ms  $\sim$  1 000 ms
- Rapport : 1:1 ~ 1:10 jusqu'à la limite
- $\bullet$  Gain :  $0 \sim +24$  dB

#### **Impédances**

- $\bullet$  Prise micro : 6,8 kΩ
- Autres entrées : 27 kΩ
- Autres sorties : 120 Ω

#### **Caractéristiques électriques**

- Tension d'entrée : 100 240 V C.A., 50 / 60 Hz
- Consommation : 40 W
- Fusible : T1, 6AL/250 V

#### **Caractéristiques physiques**

- Dimensions :  $483 \times 322 \times 139$  mm ( $\vert x \vert x \vert$ )
	- 19" x 3U (l x H)
- Poids :  $7,2$  kg

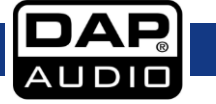

### <span id="page-7-0"></span>**Partie avant**

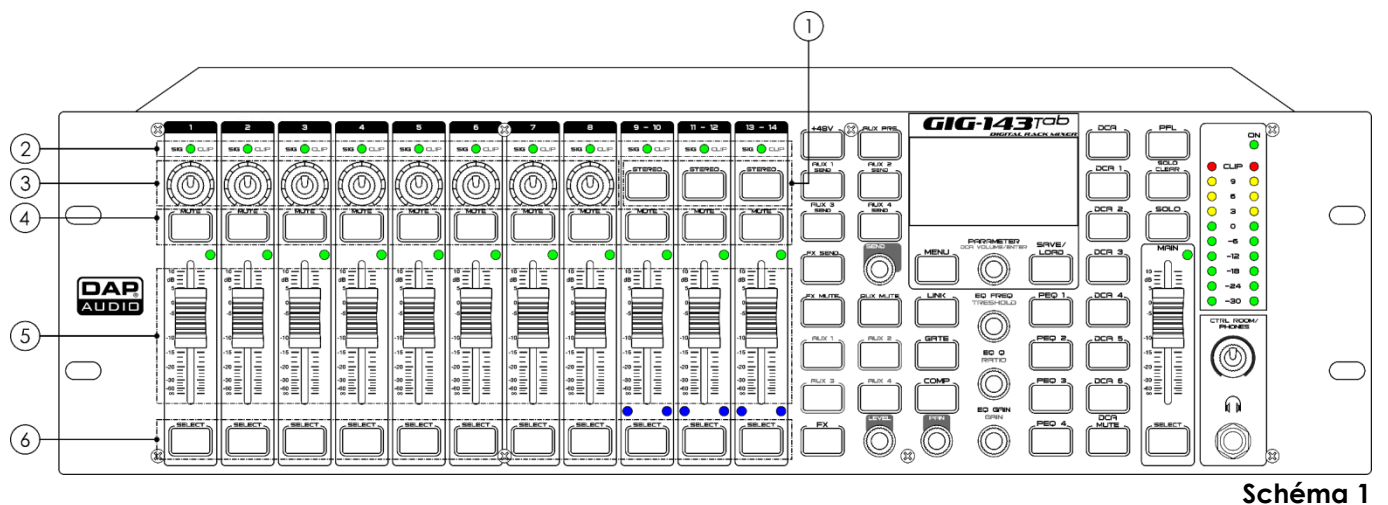

#### 01) **Boutons STEREO**

Ces boutons permettent de relier les canaux 9 & 10, 11 & 12 ou 13 & 14 comme paires stéréo. Ils s'allument une fois la fonction activée.

Les paires stéréo sont prédéfinies et ne peuvent pas être changées.

Tous les réglages DSP, les assignations de sous-groupes, le statut solo et les assignations aux sorties principales (Main) passent sur l'autre canal de la paire.

#### 02) **Témoin LED SIG & CLIP**

Quand le signal dépasse +18 dB, le témoin LED CLIP s'allume en vert, indiquant la surcharge de signal du canal correspondant.

Quand le signal dépasse -30 dB, le témoin LED SIG s'allume en vert, indiquant le statut du signal d'entrée du canal correspondant.

#### 03) **Contrôles de gain**

Ces boutons de contrôle permettent régler le gain des canaux correspondants.

#### 04) **Boutons MUTE**

Ces boutons permettent de couper le volume du canal sélectionné et de toutes les sorties assignées. Ils s'allument une fois la fonction activée.

#### 05) **Faders de volume**

Chaque fader permet de régler le niveau du canal correspondant.

#### 06) **Boutons SELECT**

Ces boutons permettent de commuter deux canaux. Ils acheminent le canal pour y ajouter une configuration DSP et pour lui assigner sa sortie. Le bouton s'allume une fois la fonction activée.

**7**

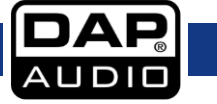

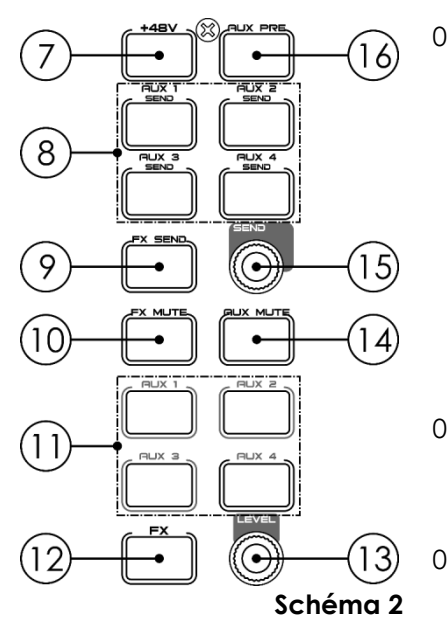

#### 07) **Bouton d'alimentation fantôme +48V**

Ce bouton permet d'activer l'alimentation fantôme 48 V (canal  $1 - 8$ ).

Seul un microphone à condensateur nécessite une alimentation fantôme.

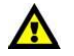

#### Ne branchez aucun appareil ne nécessitant pas d'alimentation fantôme à cette alimentation. Cela pourrait endommager l'appareil et la table de

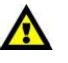

#### 08) **Boutons AUX 1 – 4 SEND**

mixage.

Ces boutons permettent d'entrer dans le menu de réglage de l'envoi de l'auxiliaire 1, 2, 3 ou 4.

#### 09) **Bouton FX SEND**

Ce bouton permet d'entrer dans le menu de réglage de l'effet.

#### 10) **Bouton FX MUTE**

Ce bouton permet de couper le canal d'effet.

#### 11) **Boutons de niveau AUX 1 – 4**

Chaque bouton permet de choisir le canal auxiliaire (1 – 4) nécessitant un réglage du niveau.

#### 12) **Bouton FX**

Ce bouton permet de choisir le canal d'effet nécessitant un réglage du niveau.

#### 13) **Potentiomètre de volume**

Ce bouton permet de régler le niveau de tous les canaux, que ce soit les canaux d'entrée et de sortie ou le canal principal.

#### 14) **Bouton AUX MUTE**

Ce bouton permet de couper les canaux auxiliaires.

#### 15) **Potentiomètre d'envoi**

Ce bouton permet de régler le niveau du canal d'entrée une fois que celui-ci a été assigné à un canal auxiliaire.

#### 16) **Bouton AUX PRE**

Ce bouton permet d'entrer dans l'interface du fader. Tournez le **potentiomètre PARAMETER (18)** pour alterner entre le post et le pre-fader.

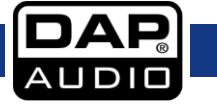

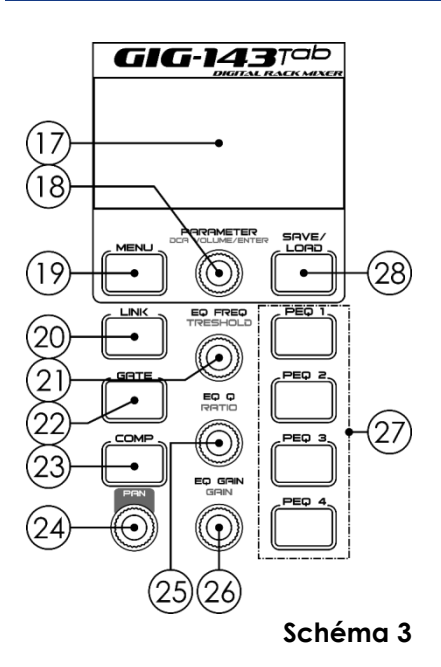

#### 17) **Écran LCD**

- 18) **Potentiomètre PARAMETER/DCA VOLUME/ENTER**
	- **PARAMETER** Ce bouton permet de régler les valeurs du paramètre qui affecte le contrôle sélectionné s'affichant à l'écran. Tournez-le dans le sens des aiguilles d'une montre / dans le sens inverse des aiguilles d'une montre pour augmenter / diminuer la valeur. Appuyez dessus pour confirmer les paramètres sélectionnés.
	- DCA VOLUME/ENTER Ce bouton permet de régler le volume du DCA 1 – 6 une fois le DCA sélectionné.

#### 19) **Bouton MENU**

Ce bouton permet d'accéder au menu principal. Tournez le **potentiomètre PARAMETER (18)** pour sélectionner la fonction souhaitée.

#### 20) **Bouton LINK**

Ce bouton permet de relier les 8 premiers canaux Sélectionnez 2 canaux que vous souhaitez relier et appuyez sur le bouton pour activer la liaison. Appuyez-y à nouveau dessus pour désactiver cette liaison.

#### 21) **EQ FREQ/THRESHOLD**

Chaque canal dispose de son égalisation séparée. Après avoir sélectionné le canal souhaité, tournez ce potentiomètre pour régler la fréquence d'égalisation ou le seuil de la gate.

#### 22) **Bouton GATE**

Le noise gate atténue les signaux situés en dessous du seuil et leur permet de passer uniquement lorsqu'ils sont en dessus d'un réglage de seuil. Ce bouton permet de régler les paramètres de la gate comme son seuil, son délai d'attaque, son relâchement et son rapport.

- 01) Appuyez sur ce bouton et tournez le **potentiomètre PARAMETER (18)** pour sélectionner les paramètres devant être ajustés.
- 02) Appuyez sur le **potentiomètre PARAMETER (18)** pour confirmer.
- 03) Tournez le **potentiomètre PARAMETER (18)** pour ajuster le paramètre sélectionné et appuyez-y dessus pour enregistrer les changements.

#### 23) **Bouton COMP**

Un compresseur réduit le niveau d'un signal audio si son amplitude dépasse un certain seuil.

#### 24) **Potentiomètre PAN**

Tournez ce bouton pour régler de gauche à droite le niveau du signal correspondant au canal d'entrée sélectionné, notamment tous les canaux d'entrée, de sortie, d'effet, ainsi que le canal principal. L'écran affiche le réglage en temps réel. Si deux canaux sont reliés sous la forme d'une paire stéréo, l'écran passe automatiquement à un panoramique stéréo.

#### 25) **Potentiomètre EQ Q/RATIO**

Ce potentiomètre permet de régler le niveau Q de l'égalisation ou le taux de la gate / du compresseur associé au canal souhaité.

**9**

#### 26) **Potentiomètre EQ GAIN/GAIN**

Ce potentiomètre permet de régler le gain de l'égalisation ou du compresseur associé(e) au canal souhaité.

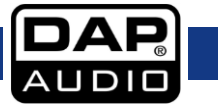

#### 27) **PEQ 1–4**

Ces boutons permettent d'activer / désactiver le point d'égalisation correspondant ou d'entrer dans interface d'égalisation.

#### 28) **Bouton SAVE/LOAD**

- SAVE : permet d'enregistrer les réglages en cours (Scene, DSP, GEQ, FX).
	- LOAD : permet de charger les réglages (Scene, DSP, GEQ, FX).

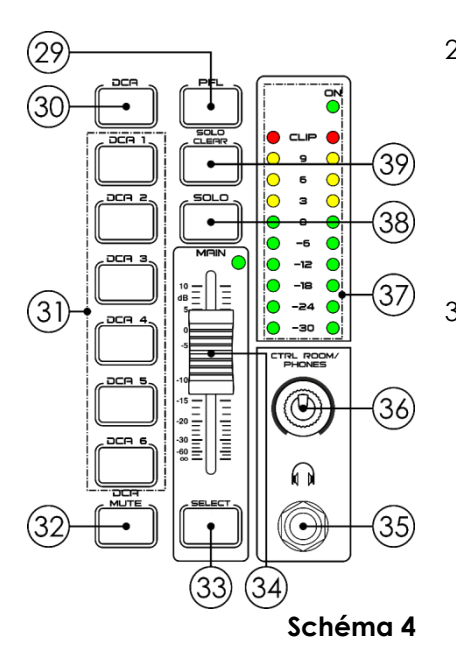

#### 29) **Bouton PFL**

Le réglage par défaut du bus de solo est le mode « After-Fader Listen » (AFL), ou écoute après fader.

Appuyez sur ce bouton pour activer ce mode Appuyez sur le **bouton SOLO (38)** pour acheminer le canal vers le bus de solo. Il n'aura alors aucune influence sur le mixage principal ou les mixages de sous-groupes.

#### 30) **Bouton DCA**

Ce bouton permet de lancer le réglage du DCA. Sélectionnez les canaux (notamment tous les canaux d'entrée, de sortie et d'effet). Appuyez à nouveau sur le bouton DCA pour confirmer les réglages.

Par exemple, si vous souhaitez régler les canaux 1 et 2 comme DCA 1, les étapes sont les suivantes :

- 01) Appuyez sur **DCA (30)** pour activer le réglage DCA.
- 02) Appuyez sur **DCA 1 (31)**, puis sélectionnez les canaux 1 et 2 avec le **potentiomètre PARAMETER (18)**.
- 03) Appuyez sur **DCA (30)** pour confirmer.
- 31) **Boutons DCA 1 – 6**

#### 32) **Bouton DCA MUTE**

Après avoir sélectionné un DCA 1 – 6, ce bouton permet d'en couper le volume.

#### 33) **Bouton SELECT**

Ce bouton permet d'entrer dans l'interface du canal principal.

#### 34) **Fader du niveau MAIN**

Ce fader permet d'ajuster le niveau du canal principal.

#### 35) **Entrée jack 6,3 mm pour casque**

#### 36) **Potentiomètre CTRL ROOM/PHONES**

Ce potentiomètre permet d'ajuster le volume de la sortie de contrôle en studio.

#### 37) **Témoins LED de niveau**

Ces témoins indiquent le niveau du canal principal ou solo. Ils indiquent par défaut le niveau du canal principal, sauf si vous appuyez sur le **bouton SOLO (38)**.

#### 38) **Bouton Solo**

Ce bouton permet d'assigner le canal correspondant à la sortie de contrôle en studio et de contrôler ce canal. Cette fonction est réglée par défaut sur le canal principal.

#### 39) **Bouton SOLO CLEAR**

Ce bouton permet d'effacer le canal solo.

### <span id="page-11-0"></span>**Partie arrière**

![](_page_11_Figure_2.jpeg)

#### 40) **Entrée ETHERNET RJ45**

Ce connecteur est destiné au contrôle Ethernet et à la mise à jour du progiciel.

#### 41) **Entrées de ligne 9 – 14 gauche / droite, jack 6,3 mm**

Les entrées de ligne 9 – 14 sont des retours d'effet. Une ligne de bus peut être utilisée pour l'envoi de plusieurs canaux vers un processeur d'effets externe et pour le retour du signal traité vers la table de mixage. Ces entrées sont stéréo et symétriques. Si un signal mono a besoin d'être renvoyé vers le mixage, connectez-le à l'entrée gauche. Les côtés droit et gauche recevront alors le signal.

#### 42) **Entrées microphone XLR à 3 broches 1 – 8**

La GIG-143TAB est équipée de 8 préamplificateurs de microphone permettant de brancher tous les types de microphones. Le préamplificateur a une mémoire tampon d'entrée de classe A, suivie par un étage de gain servo double. Cette configuration génère un très faible bruit et procure un large contrôle du gain, ce qui aide à amplifier les signaux sans augmenter le bruit de fond non désiré.

#### 43) **Entrées de niveau de ligne 1 – 8, jack 6,3 mm**

La GIG-143TAB dispose de 8 connecteurs TRS symétriques 1/4" pour l'entrée ligne.

**Remarque :** une variation brusque et momentanée affectera la sortie lorsque vous brancherez un microphone ou un appareil de niveau ligne. Coupez le son du canal ou descendez son fader. Changez les connexions ou activez / désactivez l'alimentation fantôme

- 44) **Sorties auxiliaires 1 – 4 mono symétriques, jack 6,3 mm** Utilisez ces connecteurs pour la sortie du mixage des auxiliaires. Ce dernier permet de gérer le contrôle du mixage et le traitement des effets.
- 45) **Sortie de contrôle en studio symétrique, jack 6,3 mm** Sortie symétrique de contrôle en studio. Permet de contrôler le niveau grâce au **potentiomètre CTRL ROOM (36)**.
- 46) **Sortie principale XLR à 3 broches** Sortie XLR parallèle.
- 47) **Connecteur d'alimentation IEC 100 - 240 V + fusible T1, 6AL/250 V**
- 48) **Interrupteur d'alimentation ON/OFF**

![](_page_11_Picture_19.jpeg)

### <span id="page-12-0"></span>**Installation**

Retirez tous les matériaux d'emballage de la GIG-143TAB. Veillez à ce que la mousse et le plastique de rembourrage soient complètement retirés.

Sécurisez l'équipement dans un rack de 19 pouces. Branchez tous les câbles.

Débranchez toujours l'appareil avant d'effectuer l'entretien ou la maintenance. Les dommages causés par le non-respect du manuel ne sont pas couverts par la garantie.

### <span id="page-12-1"></span>**Configuration et fonctionnement**

Avant de brancher l'appareil, assurez-vous toujours que la tension d'alimentation corresponde à celle du produit. N'essayez pas d'utiliser un produit fonctionnant en 115 V sur une alimentation de 230 V, ou inversement.

Lisez attentivement la section suivante.

Le fait de ne pas prêter assez d'attention au niveau, au cheminement et à l'assignation du signal d'entrée peut engendrer une distorsion, un signal corrompu ou une absence de son.

Suivez ces procédures pour chaque canal unique :

- Avant de connecter micros ou instruments, assurez-vous que l'alimentation de tous les composants de votre système, incluant la table de mixage, sont éteints. Assurez-vous également que tous les potentiomètres des entrées et sorties sont baissés. Cela évitera des bruits excessifs susceptibles d'abîmer les enceintes.
- Connectez correctement tous les appareils externes, tels que micros, amplificateurs de puissance, enceintes, processeurs d'effets, etc.
- Commencez toujours par allumer la table de mixage avant l'amplificateur ; éteignez-la après avoir éteint l'amplificateur.
- Avant de brancher ou de débrancher l'unité de la source d'alimentation, prenez toujours soin de l'éteindre.
- Réglez le niveau de sortie de votre table de mixage ou de l'amplificateur connecté à une valeur max. de 75 %.
- Réglez le niveau de CONTROL ROOM/PHONE à une valeur max. de 50 %.
- Tout en parlant dans le micro (ou en jouant d'un instrument), réglez le potentiomètre de niveau de canal de telle manière que le témoin LED PEAK ne s'allume qu'occasionnellement. Cela vous permettra de conserver une hauteur et une plage dynamique optimales.
- Vous pouvez ajuster le ton de chaque canal en réglant les potentiomètres de l'égaliseur.
- 01) Répétez la séquence pour tous les canaux d'entrée.
- 02) Les témoins LED du mixage principal peuvent monter dans la section rouge. Si tel est le cas, déplacez le **fader du niveau MAIN (34)** afin de diminuer le niveau de sortie général.

![](_page_12_Picture_20.jpeg)

### <span id="page-13-0"></span>**Options du menu principal**

01) Dès que vous allumez l'appareil, l'écran affiche :

![](_page_13_Picture_3.jpeg)

02) Appuyez sur le **bouton MENU (19)** pour entrer dans le menu principal. L'écran affiche :

![](_page_13_Picture_5.jpeg)

- 03) Tournez le **potentiomètre PARAMETER (18)** pour choisir l'un des 10 sous-menus suivants :
	- **ASSIGN**
	- **SENDS**
	- **DELAY**
	- **INVERT**
	- GATE/EXP
	- **COMP**
	- **CHANNEL**
	- **HPF**
	- LPF
	- **GEQ**
	- FX
	- DIGI. IN
	- DIGI. OUT
	- **AUTOMIX**
	- **DUCKER**
	- $FBC$
	- **SAVE**
	- **LOAD**
	- **DEFAULT**
	- **SYSTEM**
	- **LOCK**

04) Appuyez sur le **potentiomètre PARAMETER (18)** pour entrer dans le sous-menu souhaité.

![](_page_13_Picture_29.jpeg)

#### <span id="page-14-0"></span>**1. Assign**

Ce menu vous permet d'assigner des canaux d'entrée aux 4 sorties auxiliaires.

![](_page_14_Picture_3.jpeg)

- 01) Tournez le **potentiomètre PARAMETER (18)** pour sélectionner CH01 et appuyez-y dessus pour commencer l'édition.
- 02) Tournez le **potentiomètre PARAMETER (18)** pour choisir le canal souhaité. La plage de réglages est comprise entre CH01–14 et FX.
- 03) Appuyez sur le **potentiomètre PARAMETER (18)** pour confirmer.
- 04) Tournez le **potentiomètre PARAMETER (18)** pour sélectionner l'une des options suivantes :
	- MAIN (ON/OFF)
	- AUX1–4 (ON/OFF)
	- $\bullet$  FX (OFF, -70 dB to +10 dB)
- 05) Appuyez sur le **potentiomètre PARAMETER (18)** pour commencer l'édition.
- 06) Tournez le **potentiomètre PARAMETER (18)** pour définir les valeurs.
- 07) Appuyez sur le **potentiomètre PARAMETER (18)** pour enregistrer les modifications.

#### <span id="page-14-1"></span>**2. Sends**

Ce menu vous permet d'ajuster les réglages du cheminement.

![](_page_14_Picture_16.jpeg)

- 01) Tournez le **potentiomètre PARAMETER (18)** pour sélectionner l'une des options suivantes :
	- **SEND GAIN**
	- POST/PRE
	- MAIN SEND
- 02) Appuyez sur le **potentiomètre PARAMETER (18)** pour entrer dans le menu souhaité.

![](_page_14_Picture_22.jpeg)

#### <span id="page-15-0"></span>**2.1. Send Gain**

Ce menu vous permet de régler le niveau de gain de la table de mixage Aux/FX.

![](_page_15_Picture_3.jpeg)

- 01) Appuyez sur l'un des **boutons AUX 1–4 SEND (8)** ou sur le **bouton FX SEND (9)** pour choisir la sortie.
- 02) Tournez le **potentiomètre PARAMETER (18)** pour choisir le canal souhaité. La plage de réglages est comprise entre CH01–14 et FX.
- 03) Appuyez sur le **potentiomètre PARAMETER (18)** pour confirmer.
- 04) Tournez le **potentiomètre PARAMETER (18)** pour régler les valeurs (OFF, de -70 dB à +10 dB).
- 05) Appuyez sur le **potentiomètre PARAMETER (18)** pour enregistrer les modifications.

#### <span id="page-15-1"></span>**2.2. Post/Pre**

Ce menu vous permet de sélectionner le post-fader ou le pre-fader.

![](_page_15_Picture_11.jpeg)

- 01) Appuyez sur l'un des **boutons AUX 1–4 SEND (8)** ou sur le **bouton FX SEND (9)** pour choisir la sortie.
- 02) Tournez le **potentiomètre PARAMETER (18)** pour choisir le canal souhaité. La plage de réglage est comprise entre CH01–14 et FX.
- 03) Appuyez sur le **potentiomètre PARAMETER (18)** pour confirmer.
- 04) Tournez le **potentiomètre PARAMETER (18)** pour choisir entre POST et PRE.
- 05) Appuyez sur le **potentiomètre PARAMETER (18)** pour enregistrer les modifications.

**Remarque :** il est également possible d'appuyer sur le **bouton AUX PRE (16)** pour ouvrir ce menu.

#### <span id="page-15-2"></span>**2.3. Main Send**

Ce menu vous permet de décider si vous voulez que l'entrée soit envoyée vers le mixage principal ou non.

![](_page_15_Picture_218.jpeg)

- 01) Tournez le **potentiomètre PARAMETER (18)** pour choisir le canal souhaité. La plage de réglages est comprise entre CH01–14, AUX1–4 et FX.
- 02) Appuyez sur le **potentiomètre PARAMETER (18)** pour confirmer.
- 03) Tournez le **potentiomètre PARAMETER (18)** pour choisir ON/OFF.
- 04) Appuyez sur le **potentiomètre PARAMETER (18)** pour enregistrer les modifications.

![](_page_15_Picture_27.jpeg)

#### <span id="page-16-0"></span>**3. Delay**

Ce menu vous permet de régler le délai.

![](_page_16_Picture_3.jpeg)

- 01) Tournez le **potentiomètre PARAMETER (18)** pour choisir le canal souhaité. La plage de réglages est comprise entre CH01–14, AUX1–4, FX et Main.
- 02) Appuyez sur le **potentiomètre PARAMETER (18)** pour confirmer.
- 03) Tournez le **potentiomètre PARAMETER (18)** pour régler les valeurs (de 0,0 ms à 300,6 ms).
- 04) Appuyez sur le **potentiomètre PARAMETER (18)** pour enregistrer les modifications.

#### <span id="page-16-1"></span>**4. Invert**

Ce menu vous permet de régler la polarité du canal d'entrée.

![](_page_16_Picture_283.jpeg)

- 01) Tournez le **potentiomètre PARAMETER (18)** pour choisir le canal souhaité. La plage de réglages est comprise entre CH01–14, AUX1–4, FX et Main.
- 02) Appuyez sur le **potentiomètre PARAMETER (18)** pour confirmer.
- 03) Tournez le **potentiomètre PARAMETER (18)** pour choisir entre 0º et 180º.
- 04) Appuyez sur le **potentiomètre PARAMETER (18)** pour enregistrer les modifications.

#### <span id="page-16-2"></span>**5. Gate/EXP**

Ce menu vous permet de régler l'expander de la gate pour les canaux sélectionnés.

![](_page_16_Picture_284.jpeg)

- 01) Tournez le **potentiomètre PARAMETER (18)** pour sélectionner CH01 et appuyez-y dessus pour commencer l'édition.
- 02) Tournez le **potentiomètre PARAMETER (18)** pour choisir le canal souhaité. La plage de réglages est comprise entre CH01–14 et FX.
- 03) Appuyez sur le **potentiomètre PARAMETER (18)** pour confirmer.
- 04) Tournez le **potentiomètre PARAMETER (18)** pour sélectionner l'une des options suivantes :
	- $\bullet$  THRES (seuil, de -75 dB à 0,0 dB)
		- ATTACK (délai d'attaque, de 0,5 ms à 200 ms)
		- RELEASE (relâchement, de 10 ms à 1 s)
		- RATIO (rapport, de 1.0:1 à 10:1 et GATE)
		- ON/OFF (activé / désactivé)
- 05) Appuyez sur le **potentiomètre PARAMETER (18)** pour commencer l'édition.
- 06) Tournez le **potentiomètre PARAMETER (18)** pour définir les valeurs.
- 07) Appuyez sur le **potentiomètre PARAMETER (18)** pour enregistrer les modifications.

**16**

![](_page_16_Picture_32.jpeg)

#### <span id="page-17-0"></span>**6. Comp**

Ce menu vous permet de régler le compresseur pour le canal sélectionné.

![](_page_17_Picture_337.jpeg)

- 01) Tournez le **potentiomètre PARAMETER (18)** pour sélectionner CH01 et appuyez-y dessus pour commencer l'édition.
- 02) Tournez le **potentiomètre PARAMETER (18)** pour choisir le canal souhaité. La plage de réglages est comprise entre CH01–14, AUX1–4, FX et Main.
- 03) Appuyez sur le **potentiomètre PARAMETER (18)** pour confirmer.
- 04) Tournez le **potentiomètre PARAMETER (18)** pour sélectionner l'une des options suivantes :
	- THRES (seuil, de -30 dB  $\dot{a}$  +20 dB)
	- ATTACK (délai d'attaque, de 10 ms à 150 ms)
	- RELEASE (relâchement, de 10 ms à 1 s)
	- RATIO (rapport, de 1.0:1 à 10:1 et LIMIT)
	- GAIN (gain, de 0 dB  $\dot{a}$  +24 dB)
	- ON/OFF (activé / désactivé)
- 05) Appuyez sur le **potentiomètre PARAMETER (18)** pour commencer l'édition.
- 06) Tournez le **potentiomètre PARAMETER (18)** pour définir les valeurs.
- 07) Appuyez sur le **potentiomètre PARAMETER (18)** pour enregistrer les modifications.

**Remarque :** il est également possible d'appuyer sur le **bouton COMP (23)** pour ouvrir ce menu.

#### <span id="page-17-1"></span>**7. Channel**

Ce menu vous permet de régler le volume et le panoramique du canal sélectionné.

![](_page_17_Picture_20.jpeg)

- 01) Tournez le **potentiomètre PARAMETER (18)** pour sélectionner CH01 et appuyez-y dessus pour commencer l'édition.
- 02) Tournez le **potentiomètre PARAMETER (18)** pour choisir le canal souhaité. La plage de réglages est comprise entre CH01–14, AUX1–4, FX et Main.
- 03) Appuyez sur le **potentiomètre PARAMETER (18)** pour confirmer.
- 04) Tournez le **potentiomètre PARAMETER (18)** pour sélectionner l'une des options suivantes :
	- VOL (volume, de -70 dB à +10 dB et OFF)
	- PAN (panoramique gauche, centre, droit)
- 05) Appuyez sur le **potentiomètre PARAMETER (18)** pour commencer l'édition.
- 06) Tournez le **potentiomètre PARAMETER (18)** pour définir les valeurs.
- 07) Appuyez sur le **potentiomètre PARAMETER (18)** pour enregistrer les modifications.
- 08) Les symboles MUTE, SOLO, 48V et LINK indiquent les modes activés. Le symbole correspondant s'allume une fois le mode activé.

**Remarque :** il est également possible d'appuyer sur les **boutons SELECT (6)**, **FX (12)** ou **AUX (11)** pour ouvrir ce menu.

![](_page_17_Picture_32.jpeg)

#### <span id="page-18-0"></span>**8. HPF**

Ce menu vous permet de régler le filtre passe-haut.

![](_page_18_Figure_3.jpeg)

- 01) Tournez le **potentiomètre PARAMETER (18)** pour sélectionner CH01 et appuyez-y dessus pour commencer l'édition.
- 02) Tournez le **potentiomètre PARAMETER (18)** pour choisir le canal souhaité. La plage de réglages est comprise entre CH01–14, AUX1–4, FX et Main.
- 03) Appuyez sur le **potentiomètre PARAMETER (18)** pour confirmer.
- 04) Tournez le **potentiomètre PARAMETER (18)** pour sélectionner l'une des options suivantes :
	- FREQ (fréquence, de 19,70 à 20,16 K)
	- TYPE (bypass, BW6, BES6, BW12, BES12, LK12, BW18, BES18, BW24, BES24, LK24, BW30, BES30, BW36, BES36, LK36, BW42, BES42, BW48, BES48 et LK48)
- 05) Appuyez sur le **potentiomètre PARAMETER (18)** pour commencer l'édition.
- 06) Tournez le **potentiomètre PARAMETER (18)** pour définir les valeurs.
- 07) Appuyez sur le **potentiomètre PARAMETER (18)** pour enregistrer les modifications.

#### <span id="page-18-1"></span>**9. LPF**

Ce menu vous permet de régler le filtre passe-bas.

![](_page_18_Picture_15.jpeg)

- 01) Tournez le **potentiomètre PARAMETER (18)** pour sélectionner CH01 et appuyez-y dessus pour commencer l'édition.
- 02) Tournez le **potentiomètre PARAMETER (18)** pour choisir le canal souhaité. La plage de réglages est comprise entre CH01–14, AUX1–4, FX et Main.
- 03) Appuyez sur le **potentiomètre PARAMETER (18)** pour confirmer.
- 04) Tournez le **potentiomètre PARAMETER (18)** pour sélectionner l'une des options suivantes :
	- FREQ (fréquence, de 19,70 à 20,16 K)
	- TYPE (bypass, BW6, BES6, BW12, BES12, LK12, BW18, BES18, BW24, BES24, LK24, BW30, BES30, BW36, BES36, LK36, BW42, BES42, BW48, BES48 et LK48)
- 05) Appuyez sur le **potentiomètre PARAMETER (18)** pour commencer l'édition.
- 06) Tournez le **potentiomètre PARAMETER (18)** pour définir les valeurs.
- 07) Appuyez sur le **potentiomètre PARAMETER (18)** pour enregistrer les modifications.

![](_page_18_Picture_25.jpeg)

#### <span id="page-19-0"></span>**10. GEQ**

Ce menu vous permet de régler l'égaliseur graphique de la sortie sélectionnée.

![](_page_19_Picture_3.jpeg)

- 01) Tournez le **potentiomètre PARAMETER (18)** pour choisir la bande. La plage de réglages est comprise entre F01 et F31.
- 02) Appuyez sur le **potentiomètre PARAMETER (18)** pour commencer l'édition.
- 03) Tournez le **potentiomètre PARAMETER (18)** pour régler le niveau de la bande sélectionnée (de -24 dB  $\dot{a}$  +24 dB).
- 04) Appuyez sur le **potentiomètre PARAMETER (18)** pour enregistrer les modifications.
- 05) Tournez le **potentiomètre PARAMETER (18)** pour choisir FLAT.

![](_page_19_Picture_9.jpeg)

- 06) Appuyez sur le **potentiomètre PARAMETER (18)** pour commencer l'édition.
- 07) Tournez le **potentiomètre PARAMETER (18)** pour choisir YES/NO.
- 08) Appuyez sur le **potentiomètre PARAMETER (18)** pour confirmer.
- 09) Si vous choisissez YES, tous les réglages préalables sont réinitialisés à 0.

#### <span id="page-19-1"></span>**11. FX**

Ce menu vous permet de régler les effets.

![](_page_19_Picture_273.jpeg)

01) Tournez le **potentiomètre PARAMETER (18)** pour choisir l'un des 12 sous-menus :

- **HALL**
- **ROOM**
- **PLATE**
- **DELAY**
- **STDELAY**
- TREMOLO
- **FLANGER**
- **CHORUS**
- DELAY+REV
- STDELAY+REV **FLANGER+REV**
- CHORUS+RFV
- 02) Appuyez sur le **potentiomètre PARAMETER (18)** pour ouvrir le sous-menu souhaité.

**Code commande : D2301** 

![](_page_19_Picture_32.jpeg)

#### <span id="page-20-0"></span>**11.1. Hall**

Ce menu vous permet de régler l'effet Hall.

![](_page_20_Picture_297.jpeg)

- 01) Tournez le **potentiomètre PARAMETER (18)** pour choisir l'un des paramètres suivants :
	- PREDELAY (0–240 ms)
	- $\bullet$  DECAY (1–99 %)
	- ROOMSIZE (1–99)
	- HIDAMP (1–99)
	- EFX OUT (0-99 %)
	- DRY OUT (0–99 %)
- 02) Appuyez sur le **potentiomètre PARAMETER (18)** pour commencer l'édition.
- 03) Tournez le **potentiomètre PARAMETER (18)** pour définir les valeurs.
- 04) Appuyez sur le **potentiomètre PARAMETER (18)** pour enregistrer les modifications.
- 05) Tournez le **potentiomètre PARAMETER (18)** pour choisir un autre paramètre et répétez les étapes 2 4.
- 06) Tournez le **potentiomètre PARAMETER (18)** pour choisir EXIT, puis appuyez-y dessus pour revenir au menu précédent.

#### <span id="page-20-1"></span>**11.2. Room**

Ce menu vous permet de régler l'effet Room.

![](_page_20_Picture_298.jpeg)

- 01) Tournez le **potentiomètre PARAMETER (18)** pour choisir l'un des paramètres suivants :
	- PREDELAY (0-240 ms)
	- DECAY (1–99 %)
	- ROOMSIZE (1–99)
	- HIDAMP (1–99)
	- EFX OUT (0-99 %)
	- DRY OUT (0–99 %)
- 02) Appuyez sur le **potentiomètre PARAMETER (18)** pour commencer l'édition.
- 03) Tournez le **potentiomètre PARAMETER (18)** pour définir les valeurs.
- 04) Appuyez sur le **potentiomètre PARAMETER (18)** pour enregistrer les modifications.
- 05) Tournez le **potentiomètre PARAMETER (18)** pour choisir un autre paramètre et répétez les étapes 2 4.
- 06) Tournez le **potentiomètre PARAMETER (18)** pour choisir EXIT, puis appuyez-y dessus pour revenir au menu précédent.

![](_page_20_Picture_31.jpeg)

#### <span id="page-21-0"></span>**11.3. Plate**

Ce menu vous permet de régler l'effet Plate.

![](_page_21_Picture_314.jpeg)

- 01) Tournez le **potentiomètre PARAMETER (18)** pour choisir l'un des paramètres suivants :
	- PREDELAY  $(0 240 \text{ ms})$
	- DECAY  $(1 99\%)$
	- $\bullet$  ROOMSIZE (1 99)
	- $HIDAMP (1 99)$
	- EFX OUT (0 99 %)
	- DRY OUT (0 99 %)
- 02) Appuyez sur le **potentiomètre PARAMETER (18)** pour commencer l'édition.
- 03) Tournez le **potentiomètre PARAMETER (18)** pour définir les valeurs.
- 04) Appuyez sur le **potentiomètre PARAMETER (18)** pour enregistrer les modifications.
- 05) Tournez le **potentiomètre PARAMETER (18)** pour choisir un autre paramètre et répétez les étapes 2 4.
- 06) Tournez le **potentiomètre PARAMETER (18)** pour choisir EXIT, puis appuyez-y dessus pour revenir au menu précédent.

#### <span id="page-21-1"></span>**11.4. Delay**

Ce menu vous permet de régler l'effet Delay.

![](_page_21_Picture_315.jpeg)

- 01) Tournez le **potentiomètre PARAMETER (18)** pour choisir l'un des paramètres suivants :
	- TIME  $(0 2400 \text{ ms})$
	- DECAY (1 99)
	- $HIDAMP (1 99)$
	- EFX OUT  $(0 99)$
	- DRY OUT  $(0 99)$

02) Appuyez sur le **potentiomètre PARAMETER (18)** pour commencer l'édition.

- 03) Tournez le **potentiomètre PARAMETER (18)** pour définir les valeurs.
- 04) Appuyez sur le **potentiomètre PARAMETER (18)** pour enregistrer les modifications.
- 05) Tournez le **potentiomètre PARAMETER (18)** pour choisir un autre paramètre et répétez les étapes 2 4.
- 06) Tournez le **potentiomètre PARAMETER (18)** pour choisir EXIT, puis appuyez-y dessus pour revenir au menu précédent.

![](_page_21_Picture_30.jpeg)

#### <span id="page-22-0"></span>**11.5. StDelay**

Ce menu vous permet de régler l'effet Stereo delay.

![](_page_22_Picture_3.jpeg)

- 01) Tournez le **potentiomètre PARAMETER (18)** pour choisir l'un des paramètres suivants :
	- L TIME  $(0 2400 \text{ ms})$
	- R TIME  $(0 2400 \text{ ms})$
	- $\bullet$  L DECAY (1 99)
	- $R$  DECAY (1 99)
	- $HIDAMP (1 99 %)$
	- EFX OUT ( $0 99$  %)
	- DRY OUT (0 99 %)
- 02) Appuyez sur le **potentiomètre PARAMETER (18)** pour commencer l'édition.
- 03) Tournez le **potentiomètre PARAMETER (18)** pour définir les valeurs.
- 04) Appuyez sur le **potentiomètre PARAMETER (18)** pour enregistrer les modifications.
- 05) Tournez le **potentiomètre PARAMETER (18)** pour choisir un autre paramètre et répétez les étapes 2 4.
- 06) Tournez le **potentiomètre PARAMETER (18)** pour choisir EXIT, puis appuyez-y dessus pour revenir au menu précédent.

#### <span id="page-22-1"></span>**11.6. Tremolo**

Ce menu vous permet de régler l'effet Tremolo.

![](_page_22_Picture_325.jpeg)

- 01) Tournez le **potentiomètre PARAMETER (18)** pour choisir l'un des paramètres suivants :
	- MOD FREQ  $(1 99 \%)$
	- EFX OUT  $(0 99 \%)$
	- DRY OUT  $(0 99\%)$
- 02) Appuyez sur le **potentiomètre PARAMETER (18)** pour commencer l'édition.
- 03) Tournez le **potentiomètre PARAMETER (18)** pour définir les valeurs.
- 04) Appuyez sur le **potentiomètre PARAMETER (18)** pour enregistrer les modifications.
- 05) Tournez le **potentiomètre PARAMETER (18)** pour choisir un autre paramètre et répétez les étapes 2 4.
- 06) **Tournez** le **potentiomètre PARAMETER (18)** pour choisir EXIT, puis appuyez-y dessus pour revenir au menu précédent.

![](_page_22_Picture_29.jpeg)

#### <span id="page-23-0"></span>**11.7. Flanger**

Ce menu vous permet de régler l'effet Flanger.

![](_page_23_Picture_3.jpeg)

- 01) Tournez le **potentiomètre PARAMETER (18)** pour choisir l'un des paramètres suivants :
	- $\bullet$  FEEDBACK (1 99 %)
	- $\bullet$  DEPTH  $(1 48)$
	- MOD FREQ  $(1 99\%)$
	- EFX OUT  $(0 99 \%)$
	- DRY OUT (0 99 %)
- 02) Appuyez sur le **potentiomètre PARAMETER (18)** pour commencer l'édition.
- 03) Tournez le **potentiomètre PARAMETER (18)** pour définir les valeurs.
- 04) Appuyez sur le **potentiomètre PARAMETER (18)** pour enregistrer les modifications.
- 05) Tournez le **potentiomètre PARAMETER (18)** pour choisir un autre paramètre et répétez les étapes 2 4.
- 06) Tournez le **potentiomètre PARAMETER (18)** pour choisir EXIT, puis appuyez-y dessus pour revenir au menu précédent.

#### <span id="page-23-1"></span>**11.8. Chorus**

Ce menu vous permet de régler l'effet Chorus.

![](_page_23_Picture_17.jpeg)

- 01) Tournez le **potentiomètre PARAMETER (18)** pour choisir l'un des paramètres suivants :
	- FEEDBACK  $(1 99 \%)$
	- $DEFH (0 48)$
	- MOD FREQ  $(1 99 \%)$
	- EFX OUT  $(0 99 \%)$
	- DRY OUT (0 99 %)
- 02) Appuyez sur le **potentiomètre PARAMETER (18)** pour commencer l'édition.
- 03) Tournez le **potentiomètre PARAMETER (18)** pour définir les valeurs.
- 04) Appuyez sur le **potentiomètre PARAMETER (18)** pour enregistrer les modifications.
- 05) Tournez le **potentiomètre PARAMETER (18)** pour choisir un autre paramètre et répétez les étapes 2 4.
- 06) Tournez le **potentiomètre PARAMETER (18)** pour choisir EXIT, puis appuyez-y dessus pour revenir au menu précédent.

![](_page_23_Picture_29.jpeg)

#### <span id="page-24-0"></span>**11.9. Delay+Rev**

Ce menu vous permet de régler l'effet Delay/Reverb.

![](_page_24_Picture_3.jpeg)

- 01) Tournez le **potentiomètre PARAMETER (18)** pour choisir l'un des paramètres suivants :
	- PREDELAY  $(0 240 \text{ ms})$
	- REVDECAY (1 99 %)
	- $\bullet$  ROOMSIZE (1 99)
	- $REV.HI (1 99)$
	- REV OUT (0 99 %)
	- ECHOTIME  $(0 2400 \text{ ms})$
	- ECHO F.B  $(1 99 \%)$
	- $ECHO HI (1 99)$
	- ECHO OUT (0 99 %)
	- DRY OUT (0 99 %)
- 02) Appuyez sur le **potentiomètre PARAMETER (18)** pour commencer l'édition.
- 03) Tournez le **potentiomètre PARAMETER (18)** pour définir les valeurs.
- 04) **Appuyez** sur le **potentiomètre PARAMETER (18)** pour enregistrer les modifications.
- 05) Tournez le **potentiomètre PARAMETER (18)** pour choisir un autre paramètre et répétez les étapes 2 4.
- 06) Tournez le **potentiomètre PARAMETER (18)** pour choisir EXIT, puis appuyez-y dessus pour revenir au menu précédent.

#### <span id="page-24-1"></span>**11.10. StDelay+Rev**

Ce menu vous permet de régler l'effet Stereo delay/Reverb.

![](_page_24_Picture_434.jpeg)

- 01) Tournez le **potentiomètre PARAMETER (18)** pour choisir l'un des paramètres suivants :
	- PREDELAY  $(0 240 \text{ ms})$
	- REVDECAY  $(1 99 \%)$
	- ROOMSIZE  $(1 99)$
	- REV HI (1 99)
	- REV OUT (0 99 %)
	- L TIME  $(0 2400 \text{ ms})$
	- $R$  TIME (0 2400 ms)
	- L DECAY (1 99 %)
	- R DECAY (1 99 %)
	- ECHO HI $(1 99)$
	- ECHO OUT (0 99 %)
	- DRY OUT (0 99 %)
- 02) Appuyez sur le **potentiomètre PARAMETER (18)** pour commencer l'édition.
- 03) Tournez le **potentiomètre PARAMETER (18)** pour définir les valeurs.
- 04) Appuyez sur le **potentiomètre PARAMETER (18)** pour enregistrer les modifications.
- 05) Tournez le **potentiomètre PARAMETER (18)** pour choisir un autre paramètre et répétez les étapes 2 4.
- 06) Tournez le **potentiomètre PARAMETER (18)** pour choisir EXIT, puis appuyez-y dessus pour revenir au menu précédent.

![](_page_24_Picture_43.jpeg)

#### <span id="page-25-0"></span>**11.11. Flanger+Rev**

Ce menu vous permet de régler l'effet Flanger/Reverb.

![](_page_25_Picture_3.jpeg)

- 01) Tournez le **potentiomètre PARAMETER (18)** pour choisir l'un des paramètres suivants :
	- PREDELAY  $(0 240 \text{ ms})$
	- REVDECAY (1 99 %)
	- $\bullet$  ROOMSIZE (1 99)
	- REV HI $(1 99)$
	- REV OUT (0 99 %)
	- $MODF.B$  (1 99 %)
	- $MODDEPH (1 48)$
	- $MOD$  FREQ  $(1 99 \%)$
	- MOD OUT (0 99 %)
	- DRY OUT  $(0 99 \%)$
- 02) Appuyez sur le **potentiomètre PARAMETER (18)** pour commencer l'édition.
- 03) Tournez le **potentiomètre PARAMETER (18)** pour définir les valeurs.
- 04) Appuyez sur le **potentiomètre PARAMETER (18)** pour enregistrer les modifications.
- 05) Tournez le **potentiomètre PARAMETER (18)** pour choisir un autre paramètre et répétez les étapes 2 4.
- 06) Tournez le **potentiomètre PARAMETER (18)** pour choisir EXIT, puis appuyez-y dessus pour revenir au menu précédent.

#### <span id="page-25-1"></span>**11.12. Chorus+Rev**

Ce menu vous permet de régler l'effet Chorus/Reverb.

![](_page_25_Picture_22.jpeg)

- 01) Tournez le **potentiomètre PARAMETER (18)** pour choisir l'un des paramètres suivants :
	- $\bullet$  PREDELAY (0 240 ms)
	- REVDECAY  $(1 99\%)$
	- ROOMSIZE  $(1 99)$
	- REV HI $(1 99)$
	- REV OUT (0 99 %)
	- MODF.B (1 99 %)
	- $MODDEPH (0 48)$
	- MOD FREQ (1 99 %)
	- $MOD$  OUT  $(0 99 \%)$
	- DRY OUT  $(0 99 \%)$
- 02) Appuyez sur le **potentiomètre PARAMETER (18)** pour commencer l'édition.
- 03) Tournez le **potentiomètre PARAMETER (18)** pour définir les valeurs.
- 04) Appuyez sur le **potentiomètre PARAMETER (18)** pour enregistrer les modifications.
- 05) Tournez le **potentiomètre PARAMETER (18)** pour choisir un autre paramètre et répétez les étapes 2 4.
- 06) Tournez le **potentiomètre PARAMETER (18)** pour choisir EXIT, puis appuyez-y dessus pour revenir au menu précédent.

![](_page_25_Picture_39.jpeg)

#### <span id="page-26-0"></span>**12. Digi. In**

Ce menu vous permet de régler le niveau de gain de l'entrée numérique (via l'USB ou l'adaptateur Dante en option).

![](_page_26_Picture_3.jpeg)

- 01) Tournez le **potentiomètre PARAMETER (18)** pour sélectionner CH01 et appuyez-y dessus pour commencer l'édition.
- 02) Tournez le **potentiomètre PARAMETER (18)** pour choisir le canal souhaité. La plage de réglages est comprise entre CH01 et CH14.
- 03) Appuyez sur le **potentiomètre PARAMETER (18)** pour confirmer.
- 04) Tournez le **potentiomètre PARAMETER (18)** pour choisir GAIN et appuyez-y dessus pour l'éditer.
- 05) Tournez le **potentiomètre PARAMETER (18)** pour définir la valeur du gain. La plage de réglages est comprise entre -70 dB et +10 dB et OFF.
- 06) Appuyez sur le **potentiomètre PARAMETER (18)** pour enregistrer les modifications.
- 07) Tournez le **potentiomètre PARAMETER (18)** pour choisir OFF et appuyez-y dessus pour procéder à l'édition.
- 08) Tournez le **potentiomètre PARAMETER (18)** pour choisir ON/OFF.
- 09) Appuyez sur le **potentiomètre PARAMETER (18)** pour confirmer.
- 10) Si vous choisissez ON, l'appareil utilise l'entrée numérique.

#### <span id="page-26-1"></span>**13. Digi. Out**

Ce menu vous permet de régler le niveau de gain de la sortie numérique (via l'USB en option ou Dante).

![](_page_26_Picture_16.jpeg)

- 01) Tournez le **potentiomètre PARAMETER (18)** pour sélectionner CH01 et appuyez-y dessus pour commencer l'édition.
- 02) Tournez le **potentiomètre PARAMETER (18)** pour choisir le canal souhaité. La plage de réglages est comprise entre CH01–14, AUX1–4, Main et Solo.
- 03) Appuyez sur le **potentiomètre PARAMETER (18)** pour confirmer.
- 04) Tournez le **potentiomètre PARAMETER (18)** pour choisir GAIN et appuyez-y dessus pour procéder à l'édition.
- 05) Tournez le **potentiomètre PARAMETER (18)** pour définir la valeur du gain. La plage de réglages est comprise entre -70 dB et +10 dB et OFF.
- 06) Appuyez sur le **potentiomètre PARAMETER (18)** pour enregistrer les modifications.
- 07) Tournez le **potentiomètre PARAMETER (18)** pour choisir OFF et **appuyez**-y dessus pour procéder à l'édition.
- 08) Tournez le **potentiomètre PARAMETER (18)** pour choisir ON/OFF.
- 09) Appuyez sur le **potentiomètre PARAMETER (18)** pour confirmer.
- 10) Si vous choisissez ON, l'appareil envoie le canal via la sortie numérique.

#### <span id="page-27-0"></span>**14. AutoMix**

Ce menu vous permet d'activer / de désactiver le mixage automatique.

![](_page_27_Picture_3.jpeg)

01) Appuyez plusieurs fois sur le **potentiomètre PARAMETER (18)** pour choisir ON/OFF.

#### <span id="page-27-1"></span>**15. Ducker**

Ce menu vous permet d'activer la fonction « ducking ».

![](_page_27_Picture_7.jpeg)

- 01) Appuyez plusieurs fois sur le **potentiomètre PARAMETER (18)** pour choisir ON/OFF.
- 02) Si vous choisissez OFF, l'appareil donne la priorité à l'entrée dont le niveau est le plus élevé.

#### <span id="page-27-2"></span>**16. FBC**

Ce menu vous permet d'activer / de désactiver la fonction « feedback destroyer ».

![](_page_27_Picture_12.jpeg)

01) Appuyez plusieurs fois sur le **potentiomètre PARAMETER (18)** pour choisir ON/OFF.

![](_page_27_Picture_14.jpeg)

#### <span id="page-28-0"></span>**17. Save**

Ce menu vous permet d'enregistrer des scènes, des canaux DSP, des égaliseurs graphiques et des effets.

![](_page_28_Picture_3.jpeg)

- 01) Tournez le **potentiomètre PARAMETER (18)** pour choisir le type de fichier que vous voulez enregistrer (Scene, DSP channel, GEQ, FX). Vous pouvez enregistrer un maximum de :
	- 24 scènes
	- 48 canaux DSP
	- 48 égaliseurs graphiques
	- 48 effets
- 02) Appuyez sur le **potentiomètre PARAMETER (18)** pour confirmer. L'écran affiche :

![](_page_28_Picture_10.jpeg)

- 03) Tournez le **potentiomètre PARAMETER (18)** pour choisir l'emplacement où vous souhaitez enregistrer les réglages.
- 04) Appuyez sur le **potentiomètre PARAMETER (18)** pour confirmer. L'écran affiche :

![](_page_28_Picture_13.jpeg)

- 05) Tournez le **potentiomètre PARAMETER (18)** pour déplacer le curseur et choisir le caractère que vous voulez éditer afin de nommer le fichier.
- 06) Appuyez sur le **potentiomètre PARAMETER (18)** pour confirmer.
- 07) Tournez **le potentiomètre PARAMETER (18)** pour choisir la lettre / le symbole souhaité(e).
- 08) Appuyez sur le **potentiomètre PARAMETER (18)** pour confirmer.
- 09) Répétez les étapes de 5 à 8q pour éditer d'autres caractères.
- 10) Tournez le **potentiomètre PARAMETER (18)** pour sélectionner le symbole de retour. L'écran affiche :

![](_page_28_Picture_20.jpeg)

![](_page_28_Picture_23.jpeg)

- 11) Appuyez sur le **potentiomètre PARAMETER (18)** pour enregistrer le fichier.
- 12) Tournez le **potentiomètre PARAMETER (18)** pour choisir l'emplacement 1.
- 13) Appuyez sur le **potentiomètre PARAMETER (18)** pour confirmer.
- 14) Tournez le **potentiomètre PARAMETER (18)** pour sélectionner le symbole des 2 flèches vers le haut. L'écran affiche :

![](_page_29_Picture_5.jpeg)

15) Appuyez sur le **potentiomètre PARAMETER (18)** pour confirmer.

**Remarque :** il est également possible d'appuyer sur le **bouton SAVE/LOAD (28)** pour ouvrir ce menu.

#### <span id="page-29-0"></span>**18. Load**

Ce menu vous permet de charger des scènes, des canaux DSP, des égaliseurs graphiques et des effets.

![](_page_29_Figure_10.jpeg)

- 01) Tournez le **potentiomètre PARAMETER (18)** pour choisir le type de fichier que vous voulez charger (Scene, DSP channel, GEQ, FX).
- 02) Appuyez sur le **potentiomètre PARAMETER (18)** pour confirmer. L'écran affiche :

![](_page_29_Picture_13.jpeg)

- 03) Tournez le **potentiomètre PARAMETER (18)** pour choisir le canal souhaité.
- 04) Appuyez sur le **potentiomètre PARAMETER (18)** pour confirmer. L'écran affiche :

![](_page_29_Picture_16.jpeg)

![](_page_29_Picture_17.jpeg)

05) Tournez le **potentiomètre PARAMETER (18)** pour sélectionner le symbole retour. L'écran affiche :

![](_page_30_Picture_2.jpeg)

06) Appuyez sur le **potentiomètre PARAMETER (18)** pour charger le fichier souhaité.

**Remarque :** il est également possible d'appuyer sur le **bouton SAVE/LOAD (28)** pour ouvrir ce menu.

#### <span id="page-30-0"></span>**19. Default**

Ce menu vous permet de visualiser la version de logiciel actuellement installée.

![](_page_30_Figure_7.jpeg)

#### <span id="page-30-1"></span>**20. System**

Ce menu vous permet de régler le post-fader ou le pre-fader et de restaurer les paramètres d'usine par défaut.

![](_page_30_Figure_10.jpeg)

01) Tournez le **potentiomètre PARAMETER (18)** pour choisir l'un des sous-menus suivants :

- DIGITAL OUT PRE/POST
- DFAULT SETTING

02) Appuyez sur le **potentiomètre PARAMETER (18)** pour entrer dans le sous-menu souhaité.

![](_page_30_Picture_15.jpeg)

#### <span id="page-31-0"></span>**20.1. Digital Out**

Ce menu vous permet de régler le post-fader ou le pre-fader.

![](_page_31_Picture_3.jpeg)

01) Appuyez sur le **potentiomètre PARAMETER (18)** pour activer le post-fader. L'écran affiche :

![](_page_31_Picture_5.jpeg)

- 02) Tournez le **potentiomètre PARAMETER (18)** pour choisir OK.
- 03) Appuyez sur le **potentiomètre PARAMETER (18)** pour confirmer. Le post-fader est désormais activé.
- 04) Appuyez sur le **potentiomètre PARAMETER (18)** pour activer le pre-fader.

#### <span id="page-31-1"></span>**20.2. Default Setting**

Ce menu vous permet de restaurer les paramètres d'usine par défaut.

![](_page_31_Picture_11.jpeg)

- 01) Tournez le **potentiomètre PARAMETER (18)** pour choisir YES/NO.
- 02) Appuyez sur le **potentiomètre PARAMETER (18)** pour confirmer.
- 03) Si vous choisissez YES, les paramètres d'usine par défaut sont restaurés.

#### <span id="page-31-2"></span>**21. Lock**

Ce menu vous permet de régler le verrouillage du menu.

![](_page_31_Picture_163.jpeg)

- 01) Tournez le **potentiomètre PARAMETER (18)** pour choisir l'un des sous-menus suivants :
	- **EDIT**
	- **PIN**
- 02) Appuyez sur le **potentiomètre PARAMETER (18)** pour confirmer.

![](_page_31_Picture_22.jpeg)

#### <span id="page-32-0"></span>**21.1. Edit**

Ce menu vous permet d'éditer le verrouillage du menu.

![](_page_32_Picture_3.jpeg)

- 01) Insérez le mot de passe actuel.
- 02) Tournez le **potentiomètre PARAMETER (18)** pour choisir la lettre / le symbole souhaité(e).
- 03) Appuyez sur le **potentiomètre PARAMETER (18)** pour confirmer.
- 04) Répétez les étapes 2 3 pour les 3 caractères restants. L'écran affiche :

![](_page_32_Picture_8.jpeg)

- 05) Insérez le nouveau mot de passe.
- 06) Tournez le **potentiomètre PARAMETER (18)** pour choisir la lettre / le symbole souhaité(e).
- 07) Appuyez sur le **potentiomètre PARAMETER (18)** pour confirmer.
- 08) Répétez les étapes 6 7 pour les 3 caractères restants.

#### <span id="page-32-1"></span>**21.2. Pin**

Ce menu vous permet d'activer le verrouillage du menu.

![](_page_32_Picture_15.jpeg)

- 01) Tournez le **potentiomètre PARAMETER (18)** pour choisir PIN.
- 02) Appuyez sur le **potentiomètre PARAMETER (18)** pour confirmer.
- 03) Tournez le **potentiomètre PARAMETER (18)** sur la droite. L'écran affiche :

![](_page_32_Picture_189.jpeg)

- 04) Insérez le nouveau mot de passe.
- 05) Tournez le **potentiomètre PARAMETER (18)** pour choisir la lettre / le symbole souhaité(e).
- 06) Appuyez sur le **potentiomètre PARAMETER (18)** pour confirmer.

![](_page_32_Picture_23.jpeg)

07) Répétez les étapes 5 – 6 pour les 3 caractères restants. L'écran affiche :

![](_page_33_Picture_2.jpeg)

08) Appuyez sur le **bouton MENU (19)**. L'écran affiche :

![](_page_33_Picture_173.jpeg)

- 09) Insérez le mot de passe.
- 10) Tournez le **potentiomètre PARAMETER (18)** pour choisir la lettre / le symbole souhaité(e).
- 11) Appuyez sur le **potentiomètre PARAMETER (18)** pour confirmer.
- 12) Répétez les étapes 10 11 pour les 3 caractères restants. L'écran affiche :

![](_page_33_Picture_174.jpeg)

13) Appuyez sur le bouton **MENU (19)** pour revenir au menu principal.

#### <span id="page-33-0"></span>**Alimentation fantôme +48 V**

Ce menu vous permet d'activer / de désactiver l'alimentation fantôme de l'entrée sélectionnée.

- 01) Déplacez le **fader de volume (5)** ou appuyez sur le **bouton SELECT (6)** pour sélectionner le canal souhaité.
- 02) Appuyez sur le **bouton d'alimentation fantôme 48 V (7)**. L'écran affiche :

![](_page_33_Picture_15.jpeg)

- 03) Tournez le **potentiomètre PARAMETER (18)** pour choisir YES/NO.
- 04) Appuyez sur le **potentiomètre PARAMETER (18)** pour confirmer.

![](_page_33_Picture_18.jpeg)

#### <span id="page-34-0"></span>**PEQ**

Ce menu vous permet de régler l'égaliseur paramétrique pour l'entrée sélectionnée.

- 01) Déplacez le **fader de volume (5)** ou appuyez sur le **bouton SELECT (6)** pour sélectionner le canal souhaité.
- 02) Appuyez sur l'un des **boutons PEQ (27)** pour éditer l'un des 4 égaliseurs. L'écran affiche :

![](_page_34_Figure_5.jpeg)

- 03) Tournez le **potentiomètre PARAMETER (18)** pour sélectionner CH01 et appuyez-y dessus pour commencer l'édition.
- 04) Tournez le **potentiomètre PARAMETER (18)** pour choisir le canal souhaité. La plage de réglages est comprise entre CH01–14, AUX1–4, FX et Main.
- 05) Appuyez sur le **potentiomètre PARAMETER (18)** pour confirmer.
- 06) Tournez le **potentiomètre PARAMETER (18)** pour sélectionner l'une des options suivantes :
	- FREQ (fréquence, de 19,70 à 20,16 K)
	- Q (netteté de l'amplification / la coupure, de 0,4 à 128, d'un filtre large à un filtre étroit)
	- GAIN (gain, de -18 dB à +18 dB)
	- **TYPE** 
		- LOW : Low shelving. L'appareil passera toutes les fréquences inférieures à une fréquence de coupure spécifique, tout en atténuant les fréquences supérieures à ce seuil de coupure.
		- PEAK : la bande passante est inversement proportionnelle à l'égalisation. Si vous augmentez celle-ci, la bande passante se rétrécit.
		- HIGH : l'appareil passera toutes les fréquences supérieures à une fréquence de coupure spécifique, tout en atténuant les fréquences inférieures à ce seuil de coupure.
- 07) Appuyez sur le **potentiomètre PARAMETER (18)** pour commencer l'édition.
- 08) Tournez le **potentiomètre PARAMETER (18)** pour définir les valeurs.
- 09) Appuyez sur le **potentiomètre PARAMETER (18)** pour enregistrer les modifications.
- 10) Tournez le **potentiomètre PARAMETER (18)** pour choisir OFF et appuyez-y dessus pour procéder à l'édition.
- 11) Tournez le **potentiomètre PARAMETER (18)** pour choisir ON/OFF.
- 12) Appuyez sur le **potentiomètre PARAMETER (18)** pour confirmer.
- 13) Si vous choisissez ON, l'appareil utilise l'égaliseur paramétrique.

### <span id="page-34-1"></span>**DCA**

Ce menu vous permet de régler l'amplificateur à contrôle numérique. Le signal des canaux ne sera pas altéré et sera traité de la même manière, entraînant une augmentation / diminution du volume. 01) Appuyez sur le bouton **DCA (30)**. L'écran affiche :

![](_page_34_Picture_26.jpeg)

02) Tournez le **potentiomètre PARAMETER (18)** pour choisir le canal souhaité. La plage de réglages est comprise entre CH01–14, AUX1–4 et FX.

![](_page_34_Picture_28.jpeg)

- 03) Tournez le **potentiomètre PARAMETER (18)** pour choisir ON/OFF. Il est également possible d'appuyer sur les **boutons SELECT (6)** pour activer / désactiver les canaux souhaités.
- 04) Appuyez sur le bouton **DCA (30)** pour enregistrer les modifications. L'écran affiche :

![](_page_35_Picture_3.jpeg)

- 05) Tournez le **potentiomètre PARAMETER (18**) pour choisir DCA 1.
- 06) Appuyez sur le **potentiomètre PARAMETER (18)** pour confirmer.
- 07) Tournez le **potentiomètre PARAMETER (18)** pour choisir l'un des 6 DCA.
- 08) Appuyez sur le **potentiomètre PARAMETER (18)** pour confirmer.
- 09) Tournez le **potentiomètre PARAMETER (18)** pour choisir VOL.
- 10) Appuyez sur le **potentiomètre PARAMETER (18)** pour confirmer.
- 11) Tournez le **potentiomètre PARAMETER (18)** pour régler le volume. La plage de réglages est comprise entre OFF, -70 dB et +10 dB.
- 12) Appuyez sur le **potentiomètre PARAMETER (18)** pour confirmer.
- 13) Il est également possible d'appuyer sur le **bouton DCA MUTE (32)** pour couper le DCA sélectionné, ou sur le **bouton SOLO (38)** pour activer le mode Solo.

![](_page_35_Picture_13.jpeg)

### <span id="page-36-0"></span>**Logiciel du GIG-143TAB**

Il est possible d'utiliser la GIG-143TAB par le biais d'un logiciel.

Ce dernier peut être téléchargé depuis la page du produit : [https://www.highlite.com/en/d2301-gig-143](https://www.highlite.com/en/d2301-gig-143-tab.html) [tab.html](https://www.highlite.com/en/d2301-gig-143-tab.html)

![](_page_36_Figure_4.jpeg)

- Les fonctions et réglages inclus dans le logiciel correspondent aux fonctions de la GIG-143TAB.
- Afin de pouvoir utiliser le logiciel, commencez par vous familiariser avec les fonctions de la GIG-143TAB.

![](_page_36_Picture_7.jpeg)

### <span id="page-37-0"></span>**Câbles de branchement**

Prenez soin de vos câbles en les tenant toujours par les fiches et en évitant de les nouer ou de les tordre. Leur longévité et leur robustesse en sont améliorées. Vérifiez régulièrement vos fils. De nombreux problèmes (mauvais contacts, interférences de terre, décharges, etc.) sont liés à l'utilisation de fils inadaptés ou en mauvais état.

![](_page_37_Figure_3.jpeg)

Dans le cadre de ces utilisations, l'appareil est pourvu de prises TRS et XLR 1/4" permettant de connecter facilement la plupart des appareils professionnels de sonorisation. Suivez les exemples ci-dessous pour mettre au point votre propre configuration.

Asymétrique :  $\mathbb{C}$  $\mathbb{TD}$ Tip  $\subset$  $\bigcirc$  Tip Sleeve C  $\bigcirc$  Sleeve  $\mathbb{T} \mathbb{D}$ **III** T ⊙ Tip<br>○ Ring Tip<br>Ring Sleeve  $\circ$  Sleeve  $\mathbb{TD}$ 巨 Centre  $\bigcap$  Tip  $\sqrt{2}$ Screen O  $\bigcirc$  Sleeve

#### Symétrique :

![](_page_37_Figure_7.jpeg)

![](_page_37_Picture_8.jpeg)

### <span id="page-38-0"></span>**Exemple de branchement**

![](_page_38_Figure_2.jpeg)

# <span id="page-39-0"></span>**Schéma fonctionnel**

![](_page_39_Figure_2.jpeg)

![](_page_39_Picture_3.jpeg)

# <span id="page-40-0"></span>**Caractéristiques du produit**

![](_page_40_Picture_497.jpeg)

La conception et les caractéristiques du produit sont soumises à modification sans avis préalable.

 $C \in$ 

Site web : [www.Dap-audio.info](http://www.dap-audio.info/) Adresse électronique : [service@highlite.com](mailto:service@highlite.com)

### <span id="page-41-0"></span>**Dimensions**

![](_page_41_Figure_2.jpeg)

![](_page_41_Picture_3.jpeg)

![](_page_42_Picture_0.jpeg)